# Executar uma Redefinição de Senha no Agente de Telemetria

### **Contents**

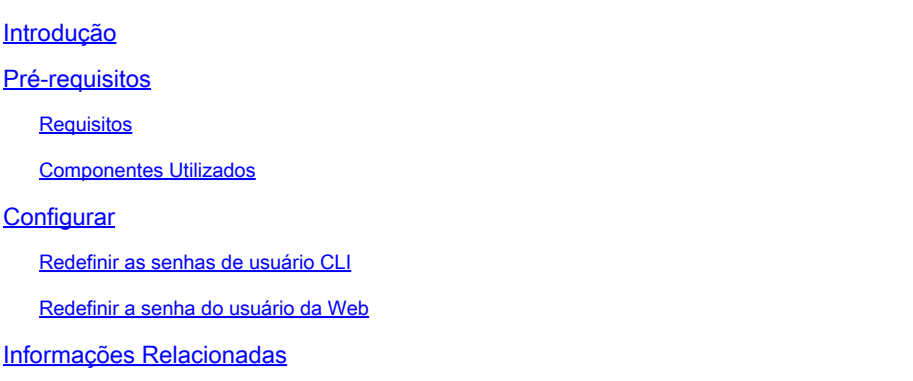

### Introdução

Este documento descreve como executar uma redefinição de senha em um determinado dispositivo Cisco Telemetry Broker (CTB).

### Pré-requisitos

### Requisitos

A Cisco recomenda que você tenha conhecimento destes tópicos:

- Administração básica do Linux
- Arquitetura básica do Cisco Telemetry Broker
- O acesso do console à CLI (Command Line Interface, interface de linha de comando) para o dispositivo desejado é necessário para executar a redefinição de senha.

#### Componentes Utilizados

As informações neste documento são baseadas nestas versões de software e hardware:

- Nó CTB Manager executando a versão 2.0.1.
- Nó CTB Broker executando a versão 2.0.1.

As informações neste documento foram criadas a partir de dispositivos em um ambiente de laboratório específico. Todos os dispositivos utilizados neste documento foram iniciados com uma configuração (padrão) inicial. Se a rede estiver ativa, certifique-se de que você entenda o impacto potencial de qualquer comando.

## **Configurar**

A senha pode ser executada individualmente para cada usuário,admin, **root**ewebadmin. O usuáriowebadminda Web está disponível apenas para o nó de gerenciador no CTB. Osadminusuários do e do **root** CLI estão disponíveis nos nós Gerenciador e Agente.

#### Redefinir as senhas de usuário CLI

Para redefinir qualquer uma das senhas de usuário da CLI:

- 1. Conecte-se ao nó desejado através da conexão do console.
- 2. Digite o comando **sudo shutdown -r now** para reinicializar o nó.
- 3. No menu GRUB, digiteepara abrir a tela de parâmetros de inicialização. Esta imagem mostra

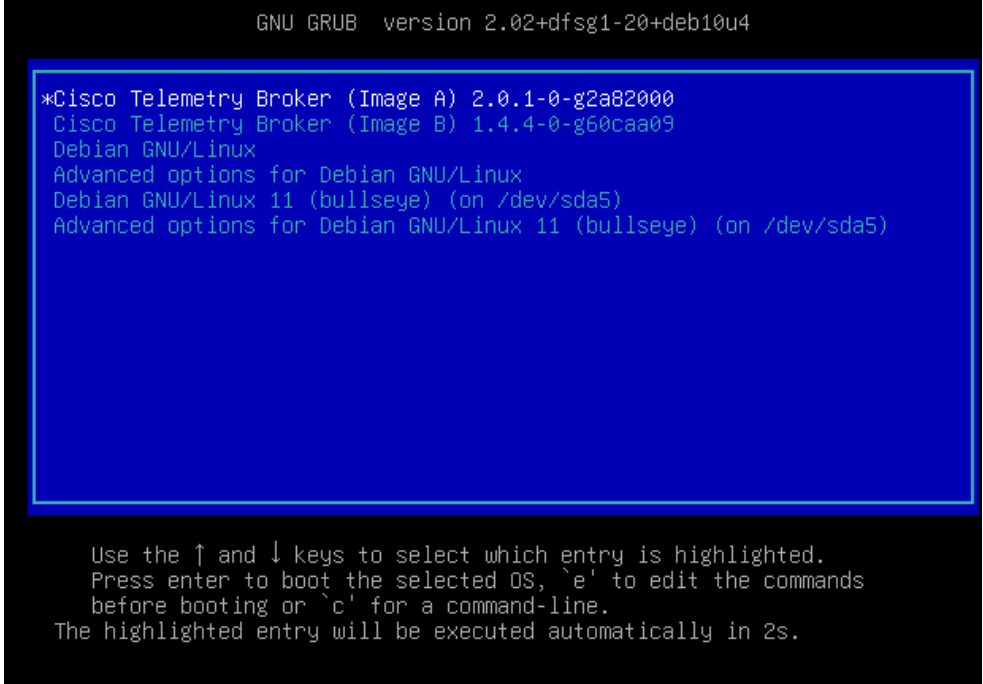

um exemplo do menu GRUB:

Exemplo do menu GRUB em um nó CTB

4. Localize a linha que começa com **linux** . Coloque o cursor no final da linha e digite init=/bin/bash. Verifique se há um espaço antes da cadeia de caracteres acima mencionada. Esta imagem mostra um exemplo de como o parâmetro adicionado se parece na tela:

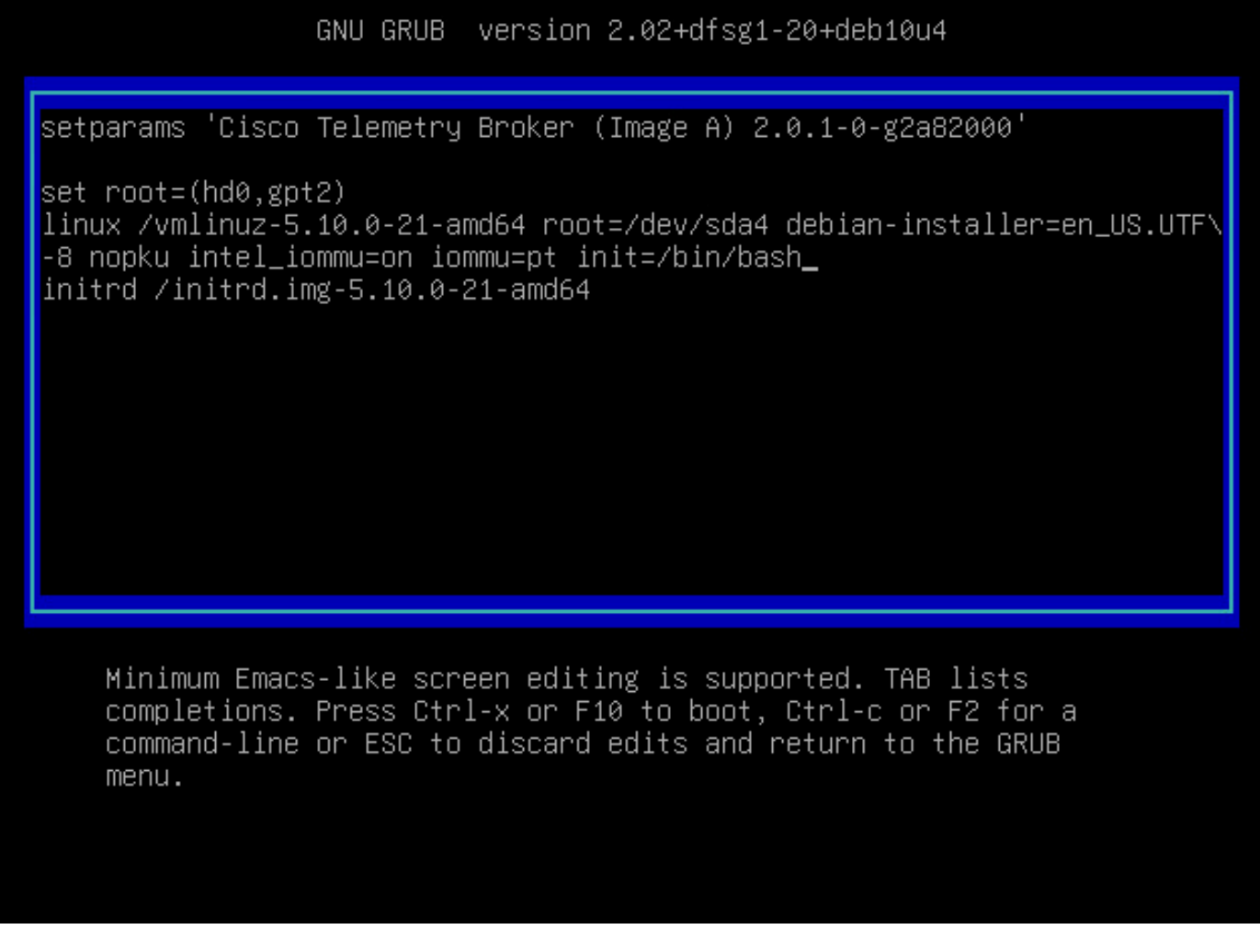

Tela de parâmetro com a opção adicional

5. DigiteCtrl+Xpara inicializar o nó com os parâmetros configurados.

6. No shell raiz do Debian, insira o comando **mount -n -o remount,rw /** para remontar o sistema de arquivos raiz. Esta imagem exibe um exemplo da saída:

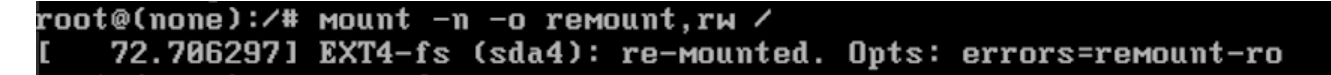

Resultado do comando remount

7. Redefina a senha do usuário desejado. Para redefinir a senha dorootusuário, digite o comando **passwd**. Para redefinir a senha doadminusuário. digite o comandopasswd admin. Observe que os requisitos normais para senhas complexas permanecem em vigor. A próxima imagem mostra um exemplo de redefinição de senha para ambos os usuários:

72.7062971 EXT4-fs (sda4): re-mounted. Opts: errors=remount-ro root@(none):/# passwd New password: Retype new password: passwd: password updated successfully root@(none):/# passwd admin New password: Retype new password: passwd: password updated successfully root@(none):/#

Exemplo de redefinição de senha para ambos os usuários da CLI

8. Insira **Ctrl+Alt+Del** no Windows ou **Ctrl+Option+Del** no Mac para reiniciar o nó.

#### Redefinir a senha do usuário da Web

Para redefinir a senhawebadmin:

- 1. Conecte-se ao CLI do Nó do Gerenciador comoadmin, via SSH ou via console.
- 2. Mude para o usuário root com o comando **sudo su**
- 3. Digite o comando **cd /opt/titan/compose** para alterar o diretório.

4. Execute o comando **docker-compose run --rm titanium ./manage.py changepassword webadmin** para redefinir a senha do usuário da Web. Observe que os requisitos normais para senhas complexas permanecem em vigor. Esta imagem mostra um exemplo de uma redefinição de senha bemsucedida:

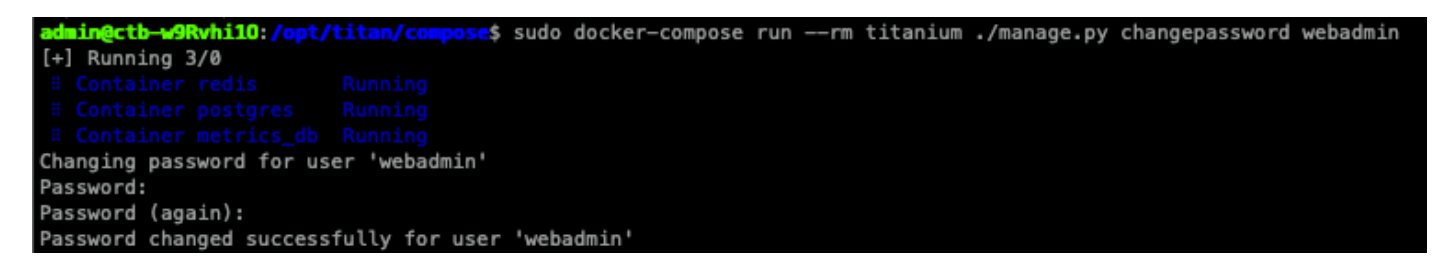

### Informações Relacionadas

• [Suporte Técnico e Documentação - Cisco Systems](https://www.cisco.com/c/pt_br/support/index.html)

#### Sobre esta tradução

A Cisco traduziu este documento com a ajuda de tecnologias de tradução automática e humana para oferecer conteúdo de suporte aos seus usuários no seu próprio idioma, independentemente da localização.

Observe que mesmo a melhor tradução automática não será tão precisa quanto as realizadas por um tradutor profissional.

A Cisco Systems, Inc. não se responsabiliza pela precisão destas traduções e recomenda que o documento original em inglês (link fornecido) seja sempre consultado.